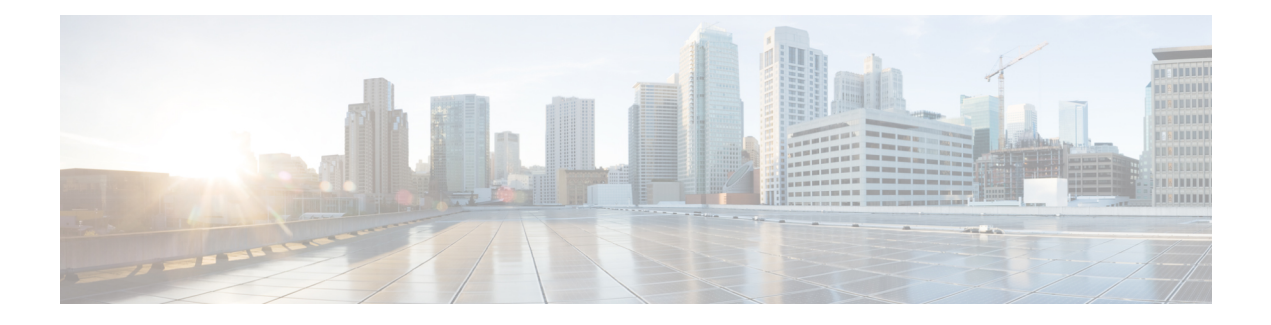

# **Smart Licensing Commands**

This module describes the commands used to configure Smart Licensing.

For detailed information about Smart Licensing concepts, configuration tasks, and examples, see the *Implementing Smart Licensing on Cisco IOS XR Software* module in *System Management Configuration Guide for Cisco ASR 9000 Series Routers*.

- crypto ca [http-proxy,](#page-1-0) on page 2
- license smart [enable,](#page-2-0) on page 3
- show [license](#page-3-0) all, on page 4
- show license [certificate,](#page-4-0) on page 5
- show license [entitlement,](#page-5-0) on page 6
- show license features [\(chassis\),](#page-6-0) on page 7
- show [license](#page-7-0) ha, on page 8
- show [license](#page-8-0) pool, on page 9
- show license [register-status,](#page-9-0) on page 10
- show license [scheduler,](#page-10-0) on page 11
- show license status [\(compliance\),](#page-11-0) on page 12
- show license udi [\(smart\),](#page-12-0) on page 13
- show license [version,](#page-13-0) on page 14
- show [license](#page-14-0) status, on page 15
- show license [summary,](#page-15-0) on page 16
- show [license](#page-17-0) usage, on page 18

# <span id="page-1-0"></span>**crypto ca http-proxy**

To enable communication with the certification authority to retrieve the Certificate Revocation List (CRL) use the **crypto ca http-proxy** command in the Global Configuration mode. Use the **no** form of this command to disable the proxy.

**crypto ca http-proxy** *server-IP-Address* **port***number* **nocrypto ca http-proxy** *server-IP-Address* **port***number*

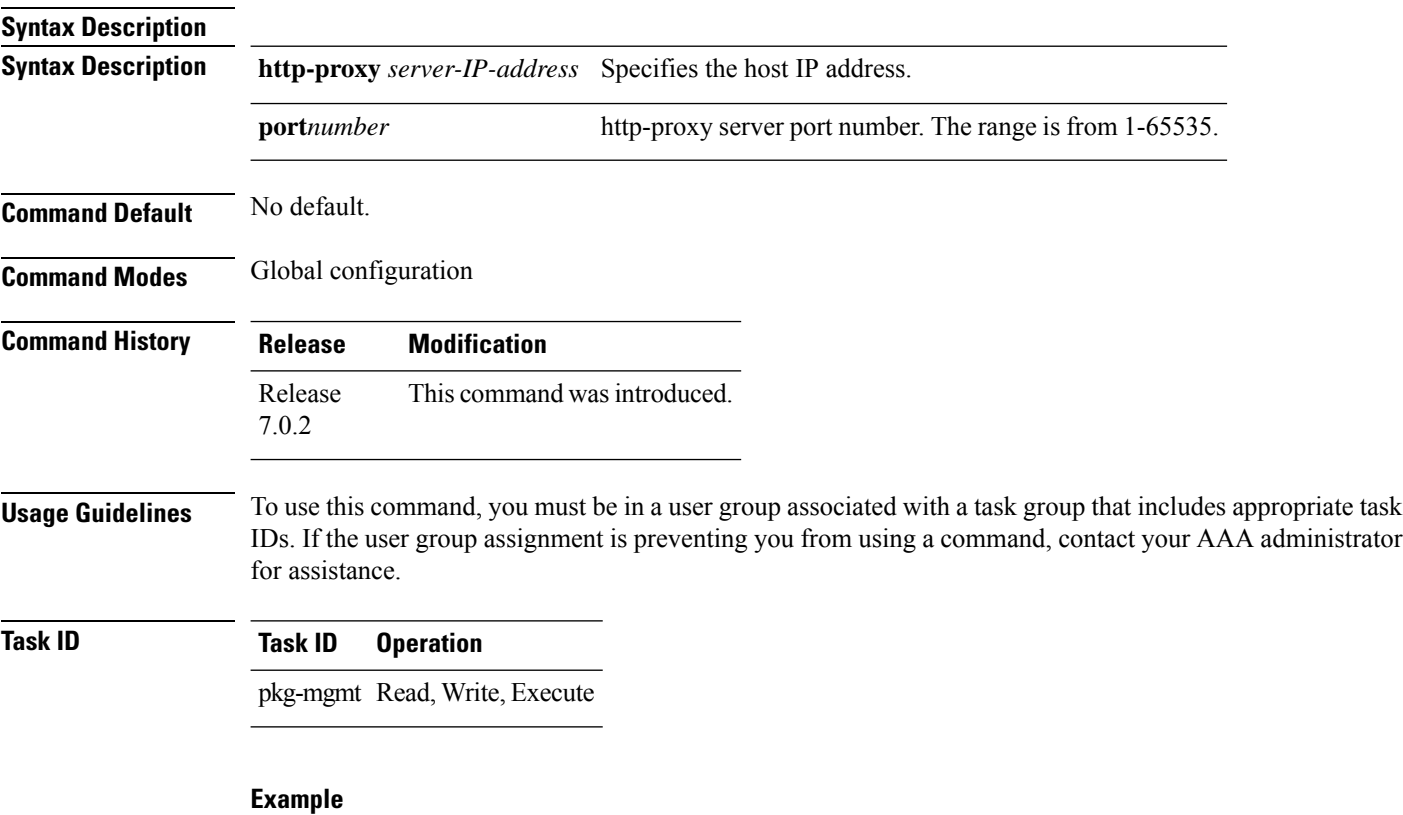

This example shows how to run the command to enable communication with the certification authority to retrieve the Certificate Revocation List (CRL).

```
RP/0/RSP0/CPU0:router# configure
RP/0/RSP0/CPU0:router(config)# crypto ca http-proxy 10.10.10.1 port 1
```
Ш

## <span id="page-2-0"></span>**license smart enable**

To enable Smart Licensing for your product, use the **license smart enable**command in the Administration Configuration mode. Use the **no** form of this command to disable Smart Licensing and return to the default traditional mode of licensing.

**license smart enable no license smart enable**

**Syntax Description** This command has no keywords or arguments.

**Command Default** By default, traditional licensing mode is on.

**Command Modes** Administration configuration

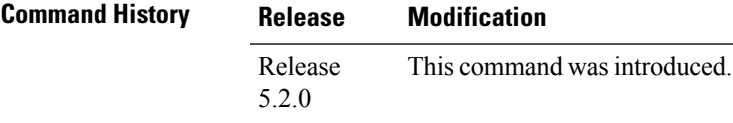

**Usage Guidelines** To use this command, you must be in a user group associated with a task group that includes appropriate task IDs. If the user group assignment is preventing you from using a command, contact your AAA administrator for assistance.

> Smart Licensing components are packaged into the asr9k mini image. By default, traditional licensing mode is on. Use the **license smart enable** command to switch to the Smart Licensing model.

#### **Task ID Task ID Operation**

pkg-mgmt Read, Write, Execute

#### **Example**

This example shows how to run the command to enable Smart Licensing, and the configuration with Smart Licensing enabled.

```
RP/0/RSP0/CPU0:router(admin)# configure
RP/0/RSP0/CPU0:router(admin-config)#license smart enable
RP/0/RSP0/CPU0:router(admin-config)#show config
Building configuration...
!! IOS XR Configuration 5.2.0.19I
license smart enable
end
```
# <span id="page-3-0"></span>**show license all**

To display all entitlements in use the **show license all** command in the Administration mode.

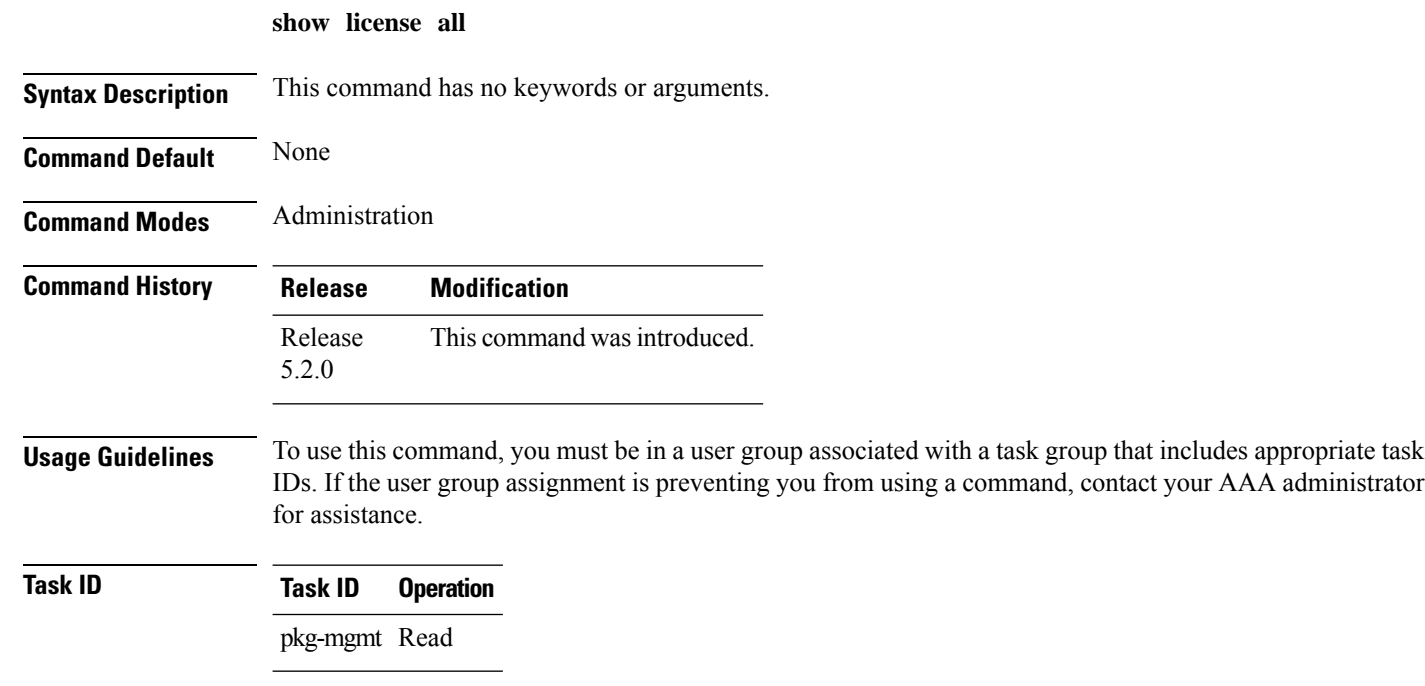

#### **Example**

This example displays the use of the **show license all** command.

RP/0/RSP0/CPU0:router(admin)#show license all

## <span id="page-4-0"></span>**show license certificate**

To display details of the licensing certificate use the **show license certificate** command in the Administration mode.

#### **show license certificate**

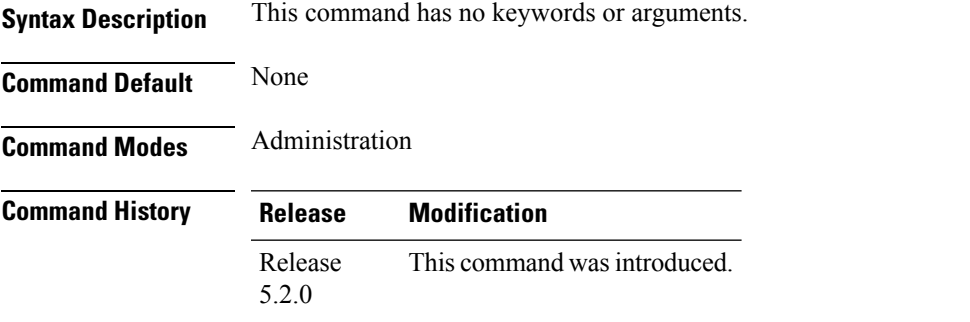

**Usage Guidelines** To use this command, you must be in a user group associated with a task group that includes appropriate task IDs. If the user group assignment is preventing you from using a command, contact your AAA administrator for assistance.

### **Task ID Task ID Operation** pkg-mgmt Read

#### **Example**

This example shows the output of the **show license certificate** command.

```
RP/0/RSP0/CPU0:router(admin)#show license cert
Licensing Certificates:
ID Cert Info:
Start Date: Mon Mar10 2014 05:58:28 UTC.
Expiry Date:Tue Mar10 2015 05:58:28 UTC
Serial Number: 34506
Version: 3
Subject/SN: 144a76ed-75de-4a8e-969e-30cf683c
Common Name: 5daab5111895b37e21e164dacc::1,2
ID Cert Info:
Start Date: Fri Jun14 2013 20:18:52 UTC.
Serial Number: 3
Expiry Date:Sun Apr24 2033 21:55:42 UTC
Version: 3
```
## <span id="page-5-0"></span>**show license entitlement**

To display the details of the various entitlements you own use the **show license entitlement** command in the Administration mode.

#### **show license entitlement**

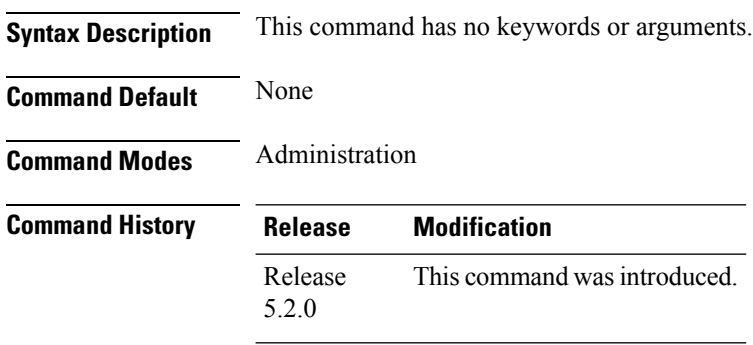

#### **Usage Guidelines** To use this command, you must be in a user group associated with a task group that includes appropriate task IDs. If the user group assignment is preventing you from using a command, contact your AAA administrator for assistance.

### **Task ID Task ID Operation** pkg-mgmt Read

#### **Example**

This example shows the output of the **show license entitlement** command.

```
RP/0/RSP0/CPU0:router(admin)#show license entitlement
Entitlement:Tag: regid.2014-04.com.cisco.S-A9K-IVRF-LIC,1.0_0bb7,
Version: 1.0, Enforce Mode: Authorized
Requested Time : Mon May 19 2014 16:59:24 PST,
Requested Count: 1 Vendor String:
Tag: S-A9K-iVRF-LIC, Version: 1.0, Enforce Mode: Waiting
Requested Time : Mon Mar 10 2014 11:33:12 UTC,
Requested Count: 1 Vendor String:
Tag: regid.2014-04.com.cisco.S-A9K-IVRF-LIC,1.0_1bea1f,
Version: 1.0, Not In Use
Requested Time : NA, Requested Count: NA
Vendor String:
Tag:S-A9K-9001-AIP-LIC,Version:1.0,Enforce Mode:Eval period
```
# <span id="page-6-0"></span>**show license features (chassis)**

To display the licenses that are supported on a given chassis, use the **show license features** command in the Administration mode.

#### **show license features**

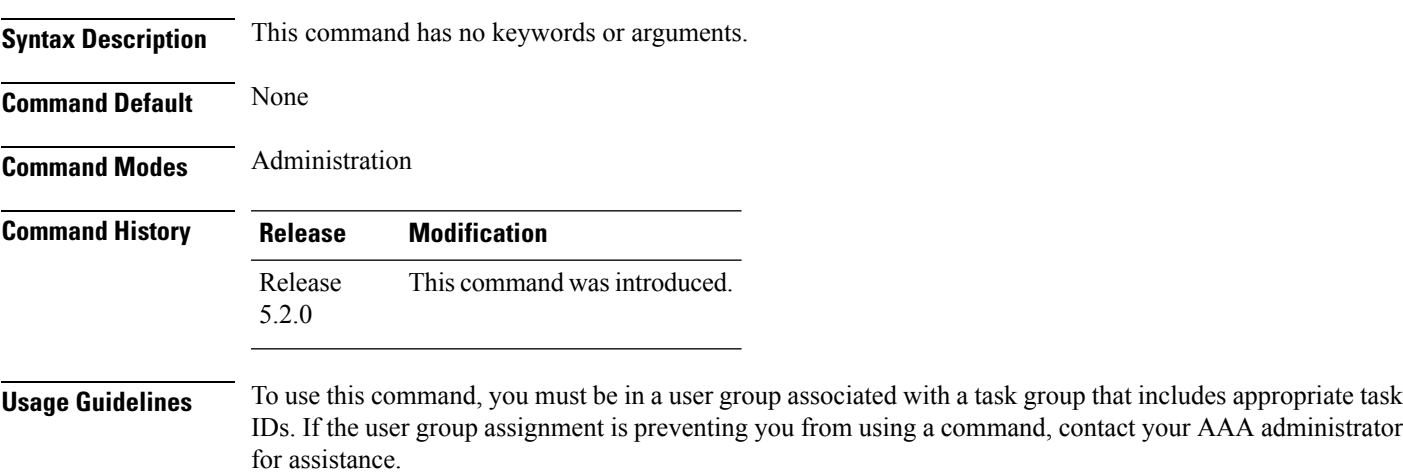

## **Task ID Task ID Operation** pkg-mgmt Read

#### **Example**

This example shows the output for the **show license features** command.

```
RP/0/RSP0/CPU0:router(admin)#show license features
Platform Feature ID:
A9K-iVRF-LIC
A9K-9001-AIP-LIC
A9K-9001-OPT-LIC
A9K-9001-VID-LIC
A9K-NVSAT1-LIC
A9K-NVSAT5-LIC
A9K-NVSAT20-LIC
A9K-NVSAT1S-LIC
A9K-NVSAT5S-LIC
A9K-NVSAT20S-LIC
A9K-NV-CLUSTR-LIC
A9K-9001-MOB-LIC
```
# <span id="page-7-0"></span>**show license ha**

To display the Smart Licensing high availability status, whether it is in active or standby mode, use the **show license ha** command in the Administration mode.

**show license ha**

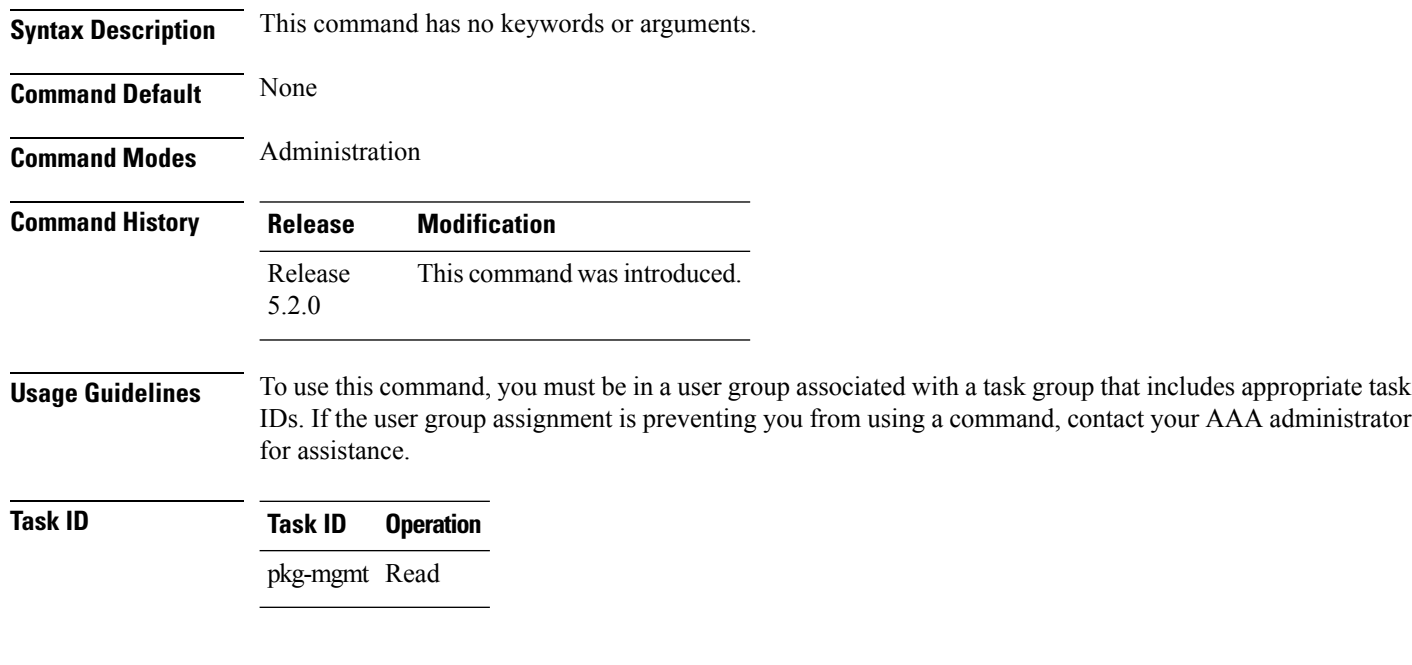

#### **Example**

This example shows the output of the **show license ha** command.

RP/0/RSP0/CPU0:router(admin)#show license ha HA Info: RP Role: Active Chassis Role: Active HA Sudi: Role: Active PID:ASR-9001,SN:FOC1741NC0Z

# <span id="page-8-0"></span>**show license pool**

To display the pool to which the device belongs, use the **show license pool** command in the Administration mode.

#### **show license pool**

**Syntax Description** This command has no keywords or arguments.

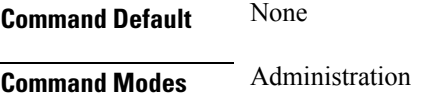

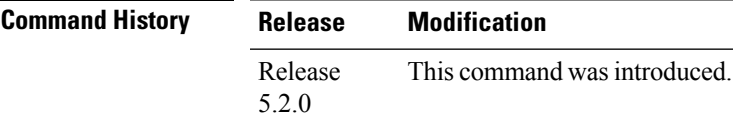

**Usage Guidelines** To use this command, you must be in a user group associated with a task group that includes appropriate task IDs. If the user group assignment is preventing you from using a command, contact your AAA administrator for assistance.

## **Task ID Task ID Operation** pkg-mgmt Read

#### **Example**

This example shows the output of the **show license pool** command.

RP/0/RSP0/CPU0:router(admin)#show license pool Assigned Pool Info: IMC0\_POOL

## <span id="page-9-0"></span>**show license register-status**

To display the Smart Licensing registration status, use the **show license register-status**command in the Administration mode.

#### **show license register-status**

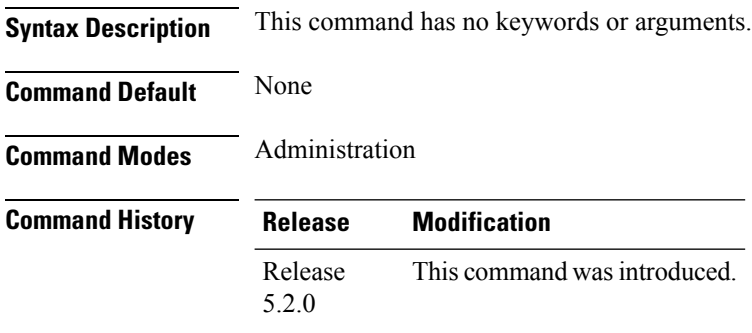

#### **Usage Guidelines** To use this command, you must be in a user group associated with a task group that includes appropriate task IDs. If the user group assignment is preventing you from using a command, contact your AAA administrator for assistance.

### **Task ID Task ID Operation** pkg-mgmt Read

#### **Example**

This example shows the output for the **show license register-status** command.

```
RP/0/RSP0/CPU0:router(admin)#show license register-status
Registration Status: Completed
Step 3
for connectivity issues with the Cisco license
manager or register the device with a new token
ID.
Registration Start Time: Fri May 02 2014 17:19:53 PST
Next ID Cert Renew Time: Wed Oct 29 2014 17:21:55 PST
Next ID Cert Expiration Time: May02 2015 17:18:50 PST
Last Response Time: Fri May 02 2014 17:20:11 PST
Last Response Message: OK
```
# <span id="page-10-0"></span>**show license scheduler**

To display the Smart Licensing scheduler information use the **show license scheduler** command in the Administration mode.

#### **show license scheduler**

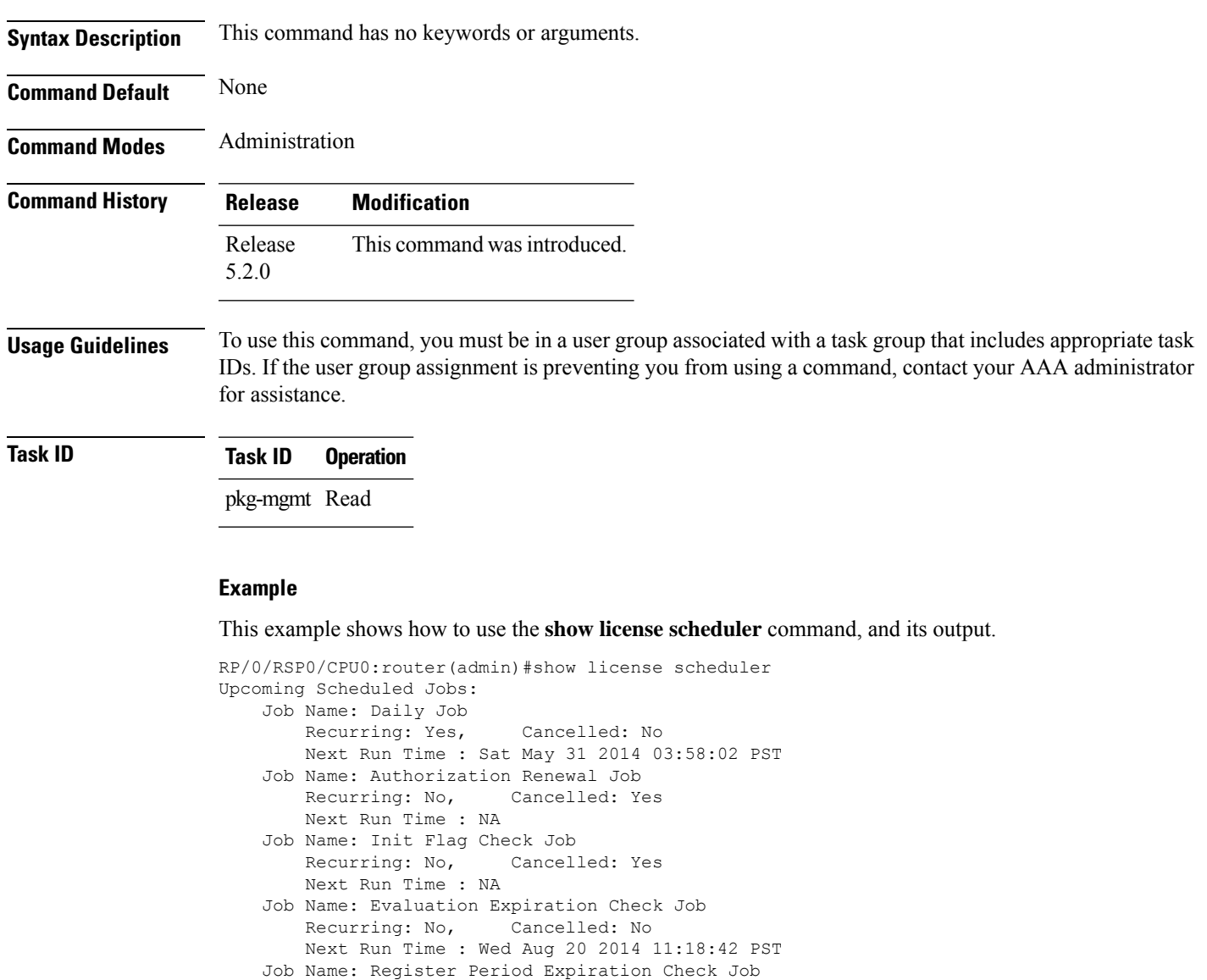

Recurring: No, Cancelled: No Next Run Time : Fri May 30 2014 04:15:06 PST

# <span id="page-11-0"></span>**show license status (compliance)**

To display the compliance status ofSmart Licensing, use the **show license status**command in the Administration mode.

#### **show license status**

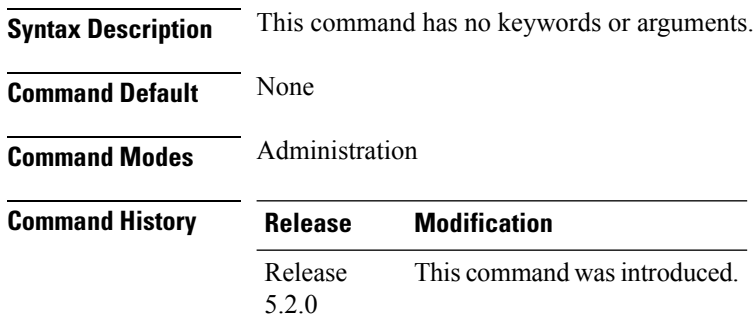

#### **Usage Guidelines** To use this command, you must be in a user group associated with a task group that includes appropriate task IDs. If the user group assignment is preventing you from using a command, contact your AAA administrator for assistance.

### **Task ID Task ID Operation** pkg-mgmt Read

#### **Example**

This example shows you to use show license status command to display the current status of your license.

RP/0/RSP0/CPU0:router(admin)#show license status Compliance Status: Eval period

# <span id="page-12-0"></span>**show license udi (smart)**

To display the Smart Licensing UDI, use the **show license udi** command in the Administration mode.

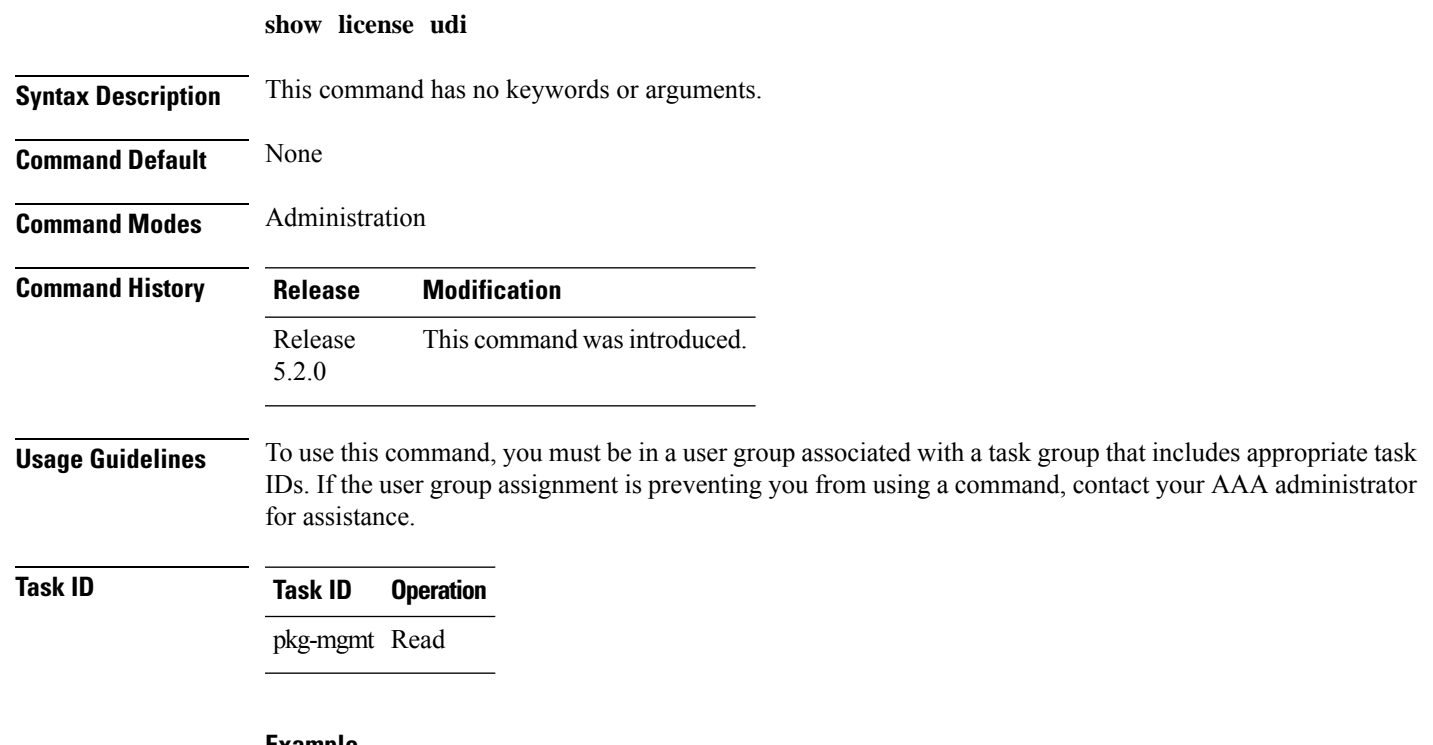

#### **Example**

This example shows you how to use the **show license udi** command, and a sample output.

```
RP/0/RSP0/CPU0:router#admin
RP/0/RSP0/CPU0:router(admin)#show license udi
UDI:
PID:ASR-9001,SN:FOC1741NC0Z
```
## <span id="page-13-0"></span>**show license version**

To display theSmart Licensing version information, use the **show license version**in the Administration mode.

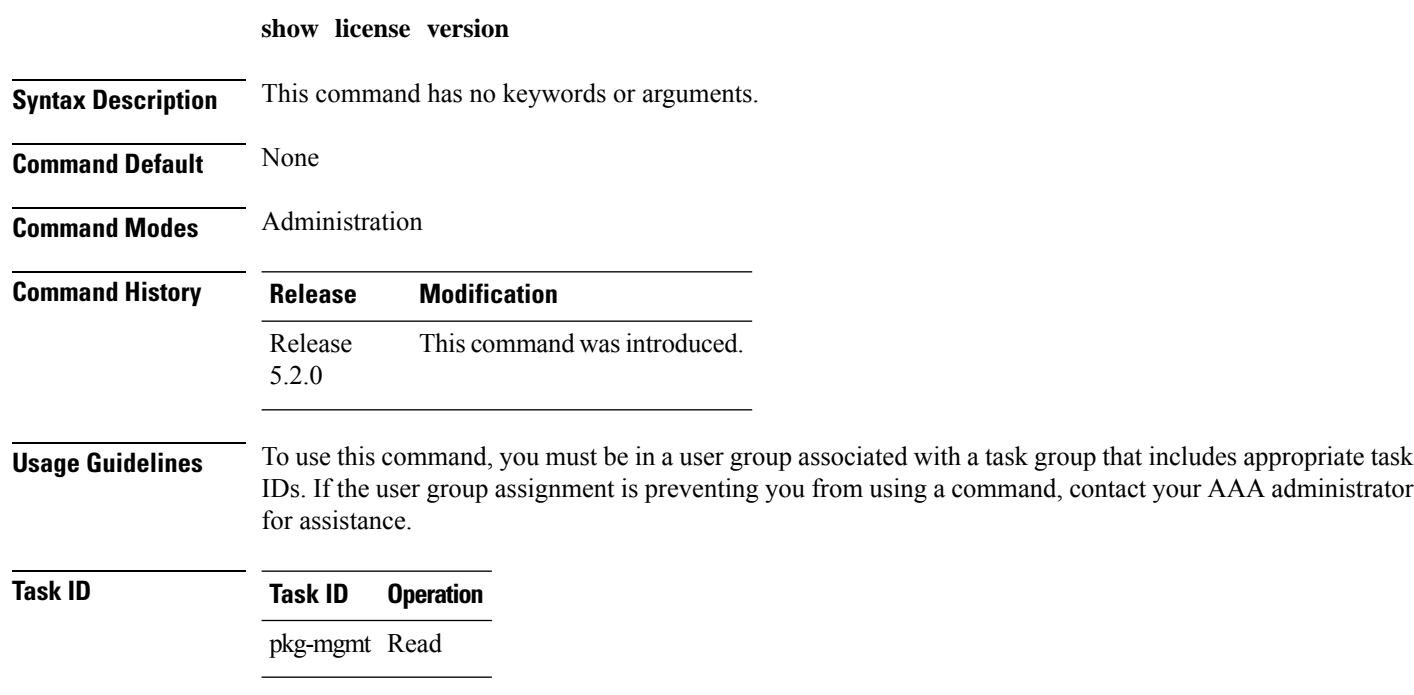

#### **Example**

This example displays how to use the **show license version** command, and the output.

RP/0/RSP0/CPU0:router(admin)#show license version Cisco Smart Licensing Agent, Version 1.1.0\_dev/240

# <span id="page-14-0"></span>**show license status**

To display the registration details, status of license, and authorization details of license , use the **show license status** command in the Administration mode.

#### **show license status**

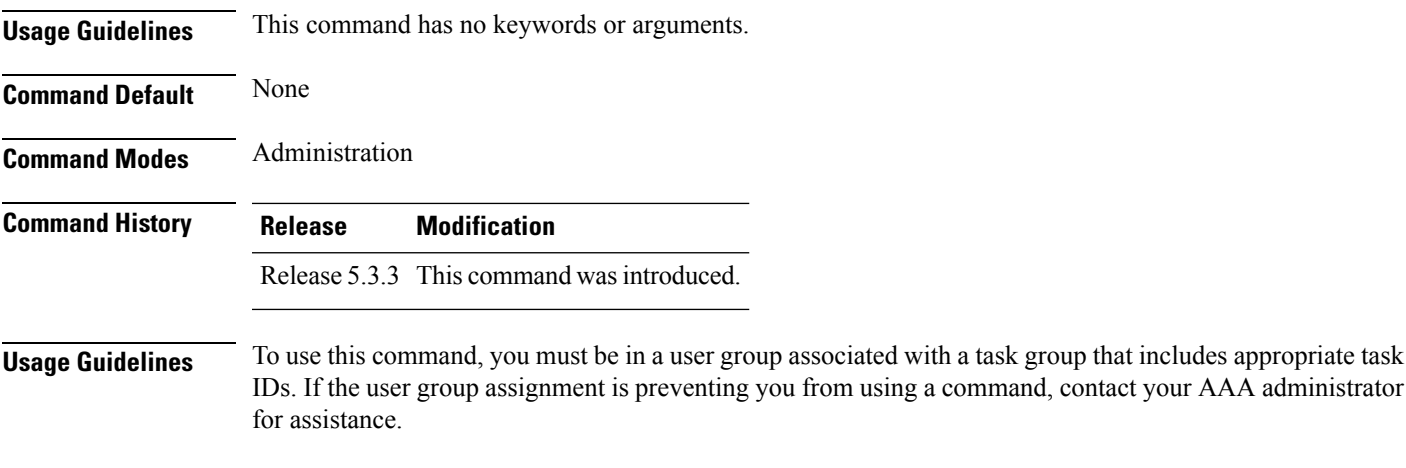

#### **Task ID Task ID Operation**

pkg-mgmt read

#### **Example**

The following example shows output from the **show license status** command:

```
RP/0/RSP0/CPU0:router(admin)# show license status
Smart Licensing is ENABLED
  Initial Registration: SUCCEEDED on Thu Nov 12 2015 22:05:18 PDT
  Last Renewal Attempt: None
  Registration Expires: Fri Nov 11 2016 21:59:04 PDT
License Authorization:
  Status: EVAL MODE
  Evaluation Period Remaining: 87 days, 8 hours, 19 minutes, 11 seconds
 Last Communication Attempt: SUCCEEDED on Thu Nov 12 2015 22:05:30 PDT
  Next Communication Attempt: Thu Nov 12 2015 23:05:30 PDT
  Communication Deadline: Wed Dec 31 1969 17:00:00 PDT
```
from using a command, contact your AAA administrator

# <span id="page-15-0"></span>**show license summary**

To display the license summary, use the **show license summary** command. On Cisco IOS XR, this command runs in Administration mode, and on Cisco IOS XR 64-bit, it runs in EXEC mode.

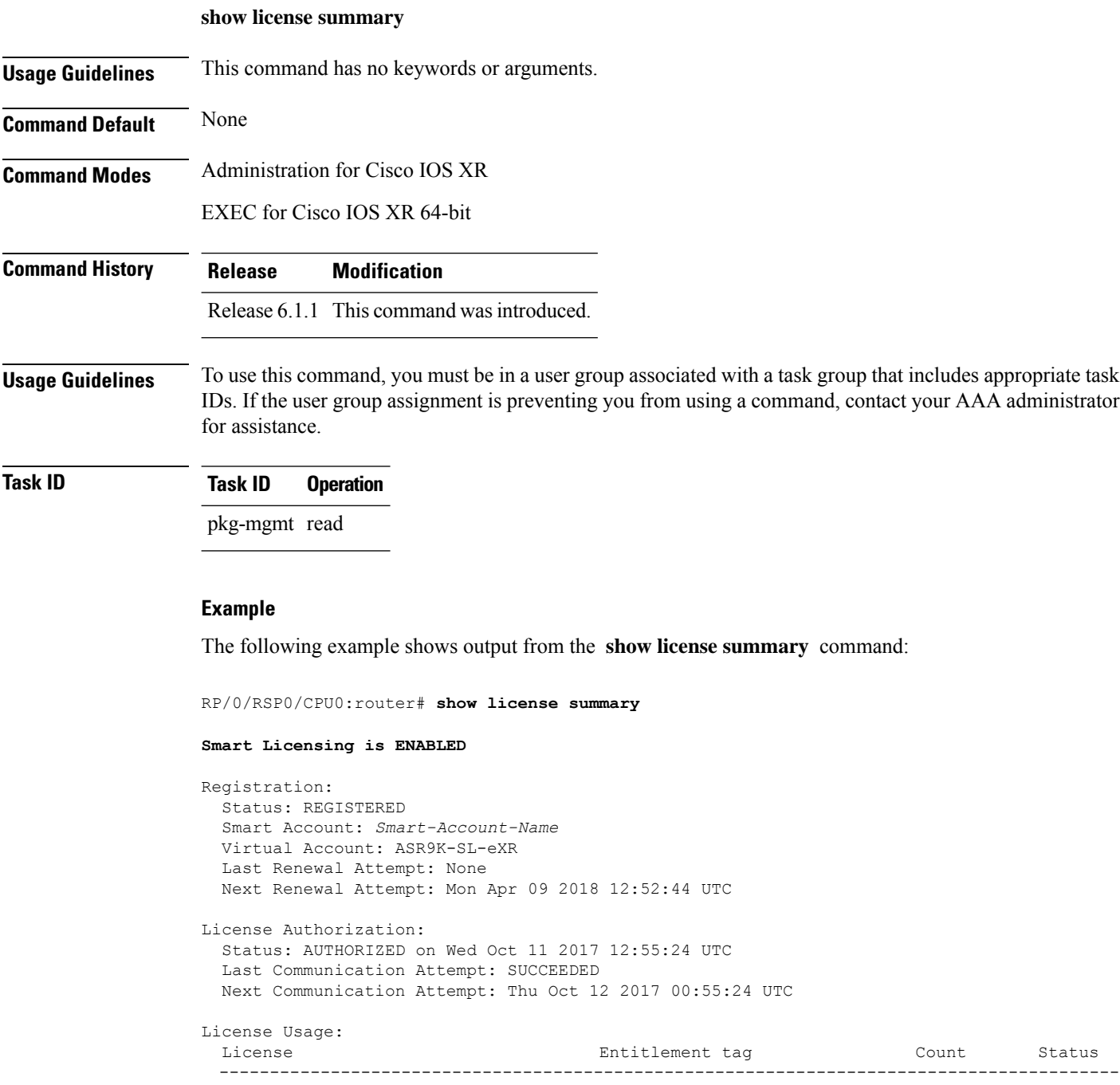

ASR 9000 Consumption Model LC (A9K-8X100GE-CM) 1 AUTHORIZED

 $\mathbf{l}$ 

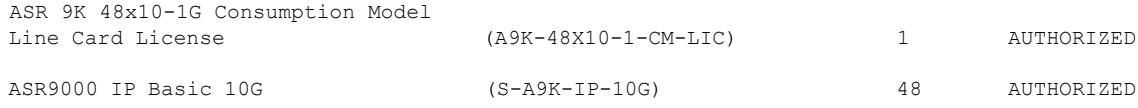

# <span id="page-17-0"></span>**show license usage**

To display the license usage count, use the **show license usage** command. On Cisco IOS XR, this command runs in Administration mode, and on Cisco IOS XR 64-bit, it runs in EXEC mode.

#### **show license usage**

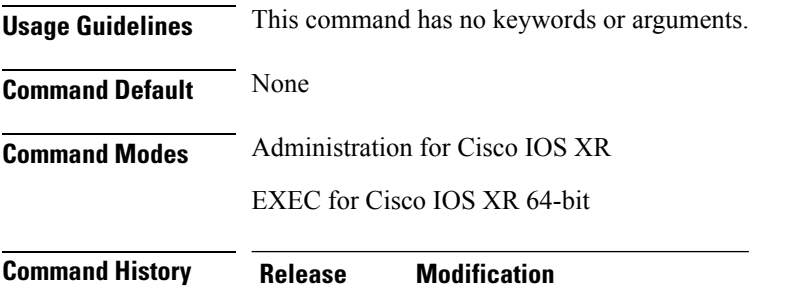

Release 6.1.1 This command was introduced.

**Usage Guidelines** To use this command, you must be in a user group associated with a task group that includes appropriate task IDs. If the user group assignment is preventing you from using a command, contact your AAA administrator for assistance.

## **Task ID Task ID Operation**

pkg-mgmt read

#### **Example**

The following example shows output from the **show license usage** command:

```
RP/0/RSP0/CPU0:router(admin)# show license usage
License Authorization:
  Status: AUTHORIZED on Thu Nov 12 2015 22:05:41 PDT
ASR 9000 Lawful Intercept License (A9K-LI-LIC):
 Description: ASR 9000 Lawful Intercept License
  Count: 1
  Version: 1.0
 Status: AUTHORIZED
ASR 9000 Consumption Model LC (A9K-8X100GE-CM):
 Description: ASR 9000 Consumption Model LC
 Count: 1
  Version: 1.0
  Status: AUTHORIZED
```
I

In the above show command output, notice that the status of two licenses (A9K-LI-LIC and A9K-8X100GE-CM) is Authorized.

 $\mathbf I$